## **MX-P2 内蔵マイク設定方法**

MX-P2の内蔵マイクをONにする「内蔵マイク設定方法」をご案内します。

(1)カメラとパソコンを付属のUSBケーブルで接続し、電源を入れます。

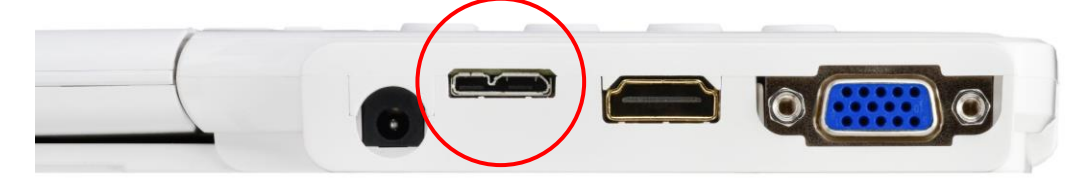

(2)下記の赤丸ボタンを同時に約3秒間押します。

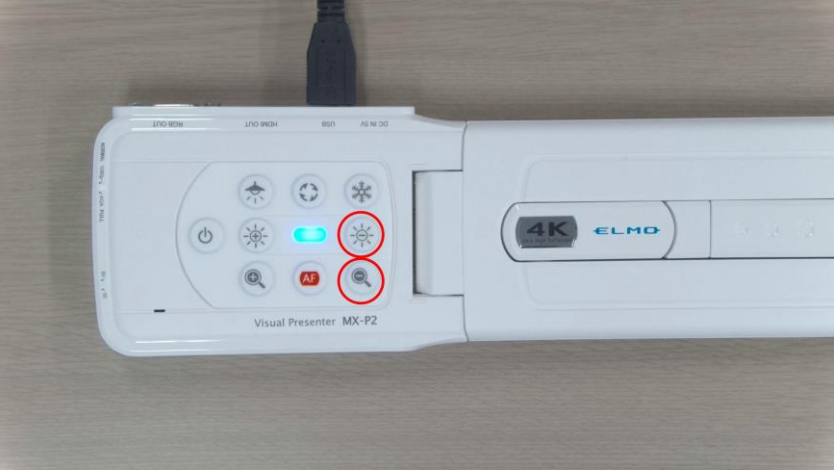

LEDに変化は発生しません。

(3) 内蔵マイクがONになるとマイクが機能します。

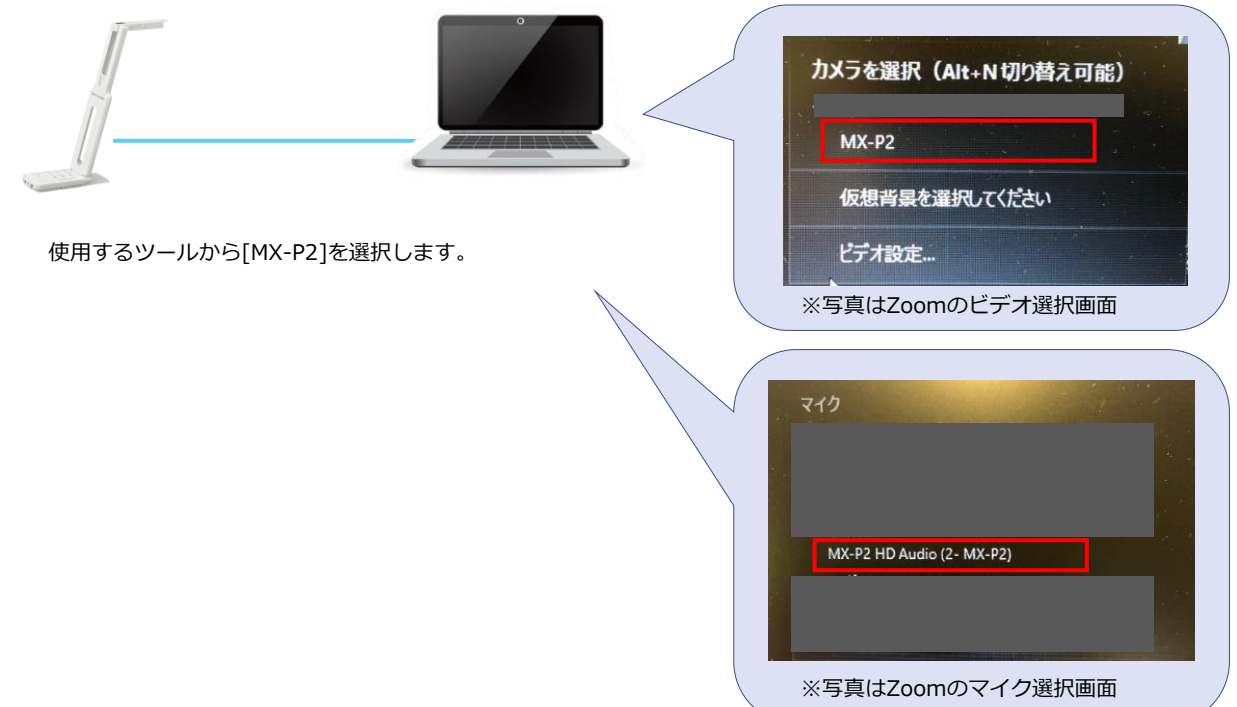